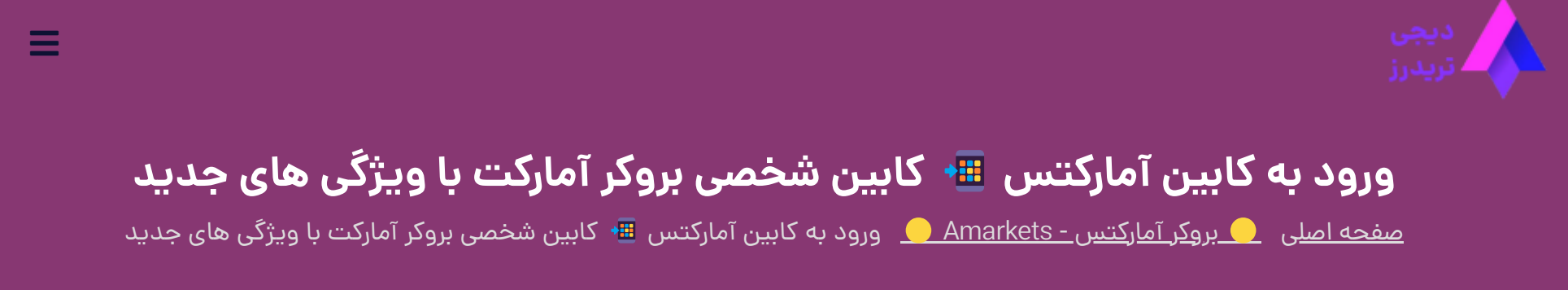

<span id="page-0-0"></span>یکی از کارگزاری های پرطرفدار در بازار فارکس ایران، <u>[بروکر آمارکتس](https://digitraderz.com/fx-amarkets/)</u> است که در مدت کوتاهی توانست به جایگاه بالایی در بین معامله گران دست پیدا کند. این بروکر در بخش های مختلف خود، همواره به دنبال تغییر و ارائه سرویس های جدید شناخته می شود.

## 27 سپتامبر 2023 - وحید [صادقلو](https://digitraderz.com/author/vahid/) **معرفی کابین آمارکتسدر نسخه جدید | Amarkets**

در یکی از جدیدترین آپدیت های این بروکر، نسخه 1.0.0 **کابین شخصی آمارکتس** معرفی شده است. در طرح قدیمی **کابین آمارکتس**، ستون منو در سمت راست قرار داشت اما در کابین شخصی جدید، منو در باالی صفحه قرار دارد که مدرن تر مدل قبلی است.

بروکر آمارکتس در تاریخ 8 سپتامبر 2023 از این کابین شخصی برای تمامی معامله گران رونمایی کرد و تمامی مشتریان می توانند با **ورود به کابین شخصی آمارکتس**، قابلیت جدید را مشاهده نمایند.

#### ثبت نام در [Amarkets](https://digitraderz.com/h-amarkets/)

بروکر امارکتس اطالعیه ای هدف از این تغییرات را، ساده کردن دسترسی معامله گران به بخش های مختلف کابین شخصی، بیان کرده است.

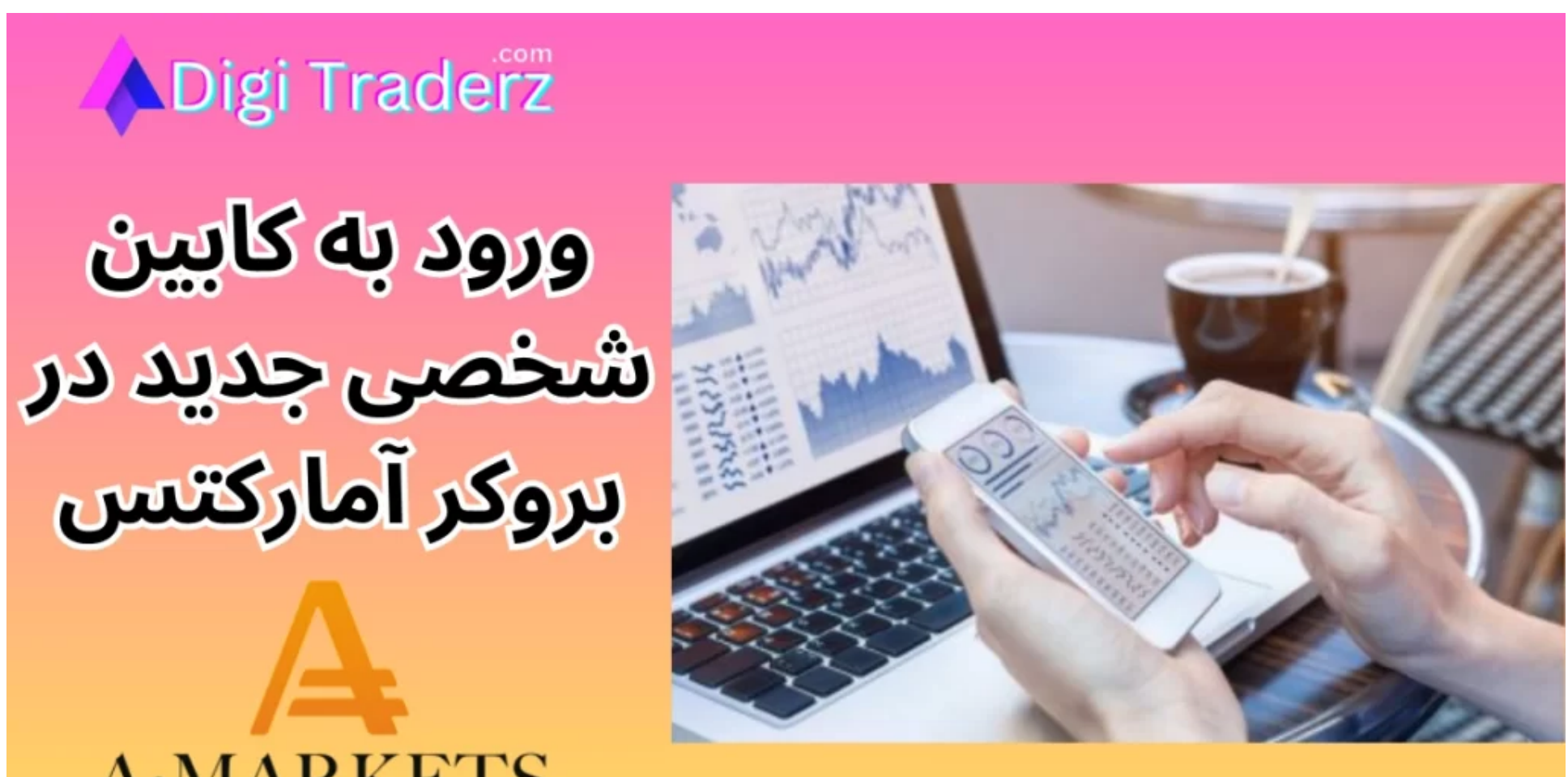

# **A·MARKETS**

Your online broker

#### Amarkets کابین آمارکتس ]جدید[✅ ورود به کابین شخصی آمارکتس PM 12:14 1/31/24,

آشنایی با نحوه کار با **کابین شخصی** در بروکرهای فارکس اهمیت زیادی دارد و می تواند بخشی از نیازهای مهم معامله گران را، بدون نیاز به کارشناس بروکر برطرف نمایند. در ادامه این پست به بررسی کامل **کابین شخصی ای مارکت** رابررسی می کنیم.

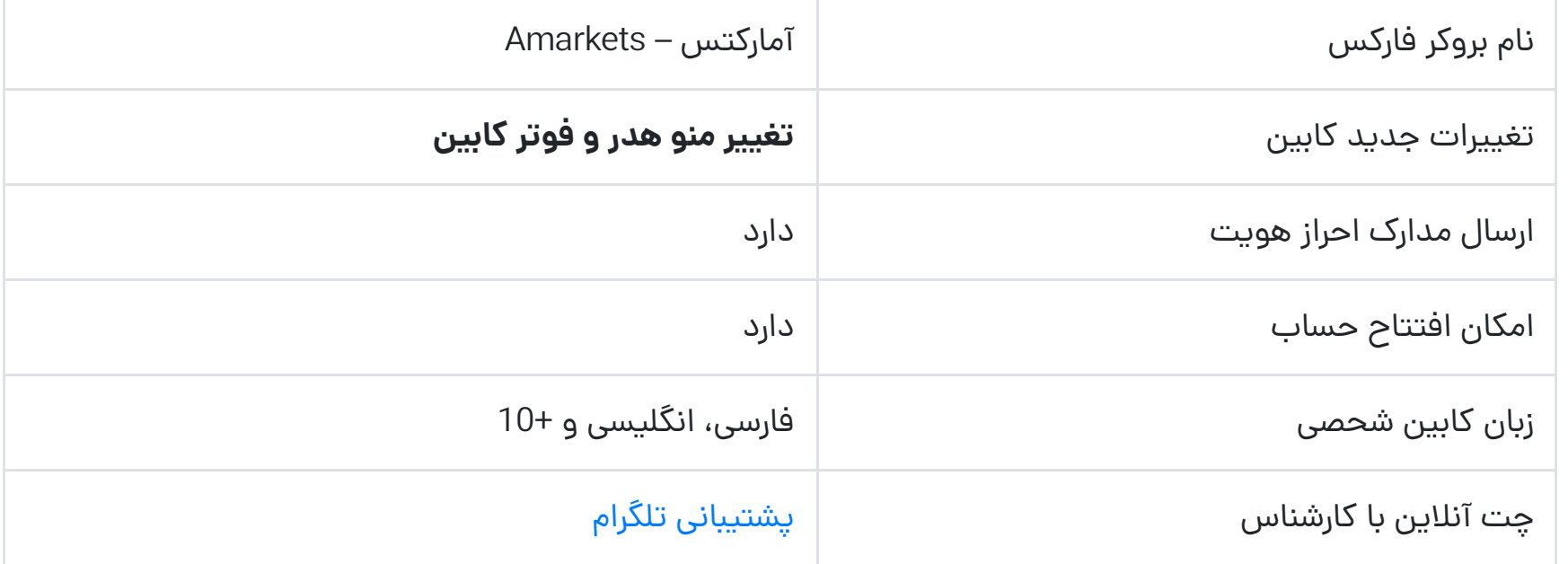

# **آموزش کار با کابین شخصی بروکر آمارکتس**

در **کابین شخصی آمارکتس**، تغییراتی ایجاد شده است که به نظر می آید در آینده نزدیک تکمیل خواهد شد. زیرا بسیاری از امکانات و منوهای قبلی کابین تغییر زیادی نداشتند اما محل آنها جا به جا شده است.

مطابق شکل زیر، پس از **ورود به کابین شخصی آمارکت**، پیغامی به شما نمایش داده می شود که تغییرات و ویژگی های جدید آن را اطالع رسانی می کند.

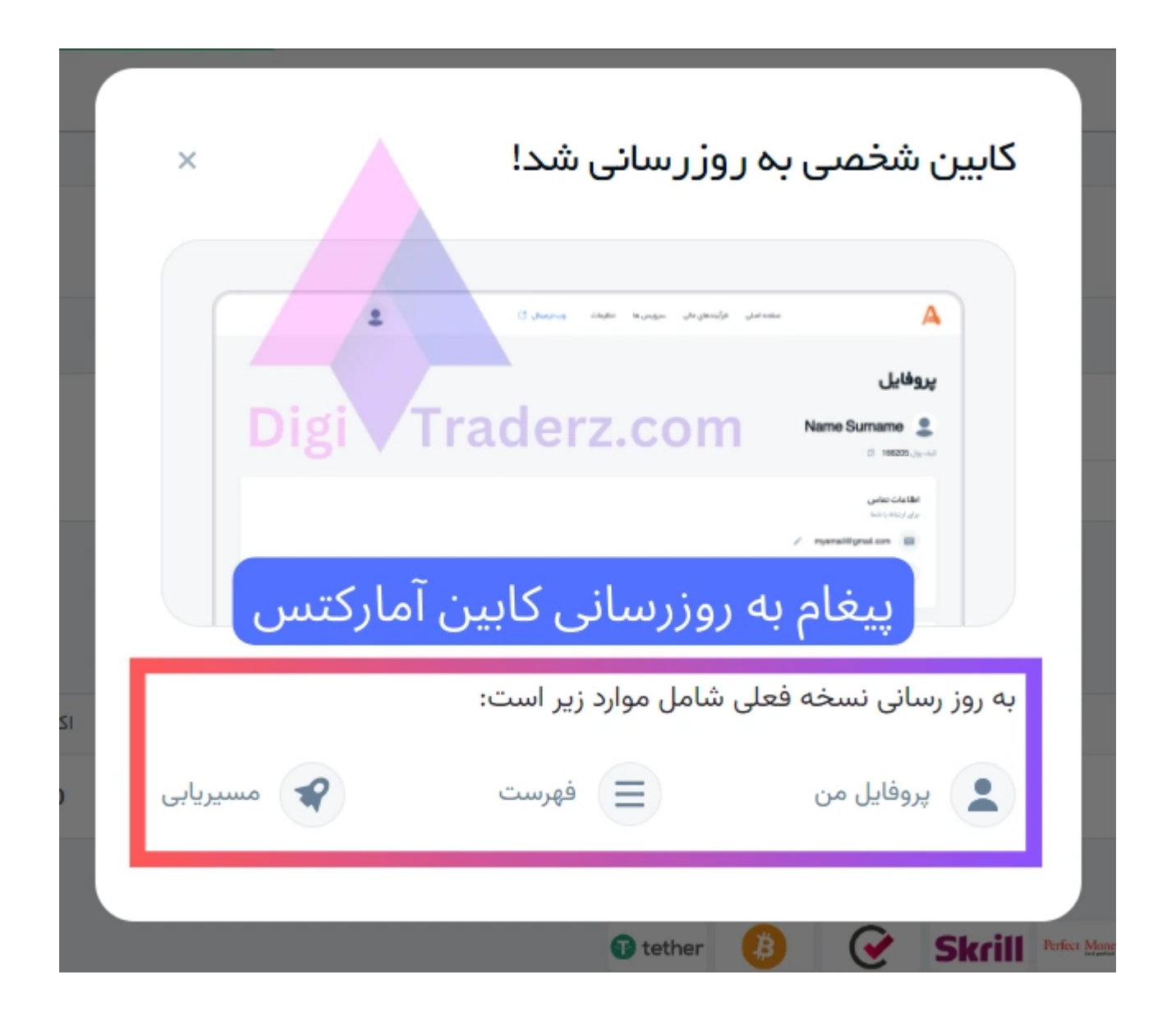

#### **اطالعیه بروکر آمارکتس** درمورد کابین شخصی جدید به شرح زیر است:

# **ویژگی های جدید در منوی کابین شخصی**

مهمترین ویژگی های جدید در کابین شخصی امارکتس، شامل موارد زیر است:

### ️❇**منوی اصلی کابین شخصی**

منوی قبلی در **کابین آمارکتس** دارای یک ستون سمت در راست خود بود که به طور کامل حذف شده است اما تمامی موارد آن به منوی باالی کابین جدید آمارکتس اضافه شده است.

گزینه های اصلی منوی جدید **کابین شخصی آمارکتس** شامل موارد زیر است:

- فهرست
- تغییرات در قسمت فوتر
- پروفایل من ,,<br>، تغييرا،<br>، پروفايا<br>. برا

- صفحه اصلی
- فرآیندهای مالی
	- کپی تریدینگ
- سرویس های معامالتی
	- تنظیمات
	- وب ترمینال

هریک از موارد این موارد، دارای منوی برای دسترسی به بخش های مختلف کابین آمارکتس است. به عنوان مثال فرآیندهای مالی مربوط به بخش های واریز وبرداشت و انتقال پول است. یکی از موارد مورد احتیاج معامله گران، بخش ایجاد حساب معامالتی است.

#### **"مشتریان عزیز**

با ارائه برخی از بروزرسانیها در کابین شخصی تلاش کردهایم فرآیند کار را، برای شما سادهتر و بهینهتر کنیم.

**نسخه فعلی شامل تغییرات زیر است:**

**برای اطالعات بیشتر برای ویژگیهای جدید، میتوانید دستور العمل آن را مطالعه کنید."**

,,

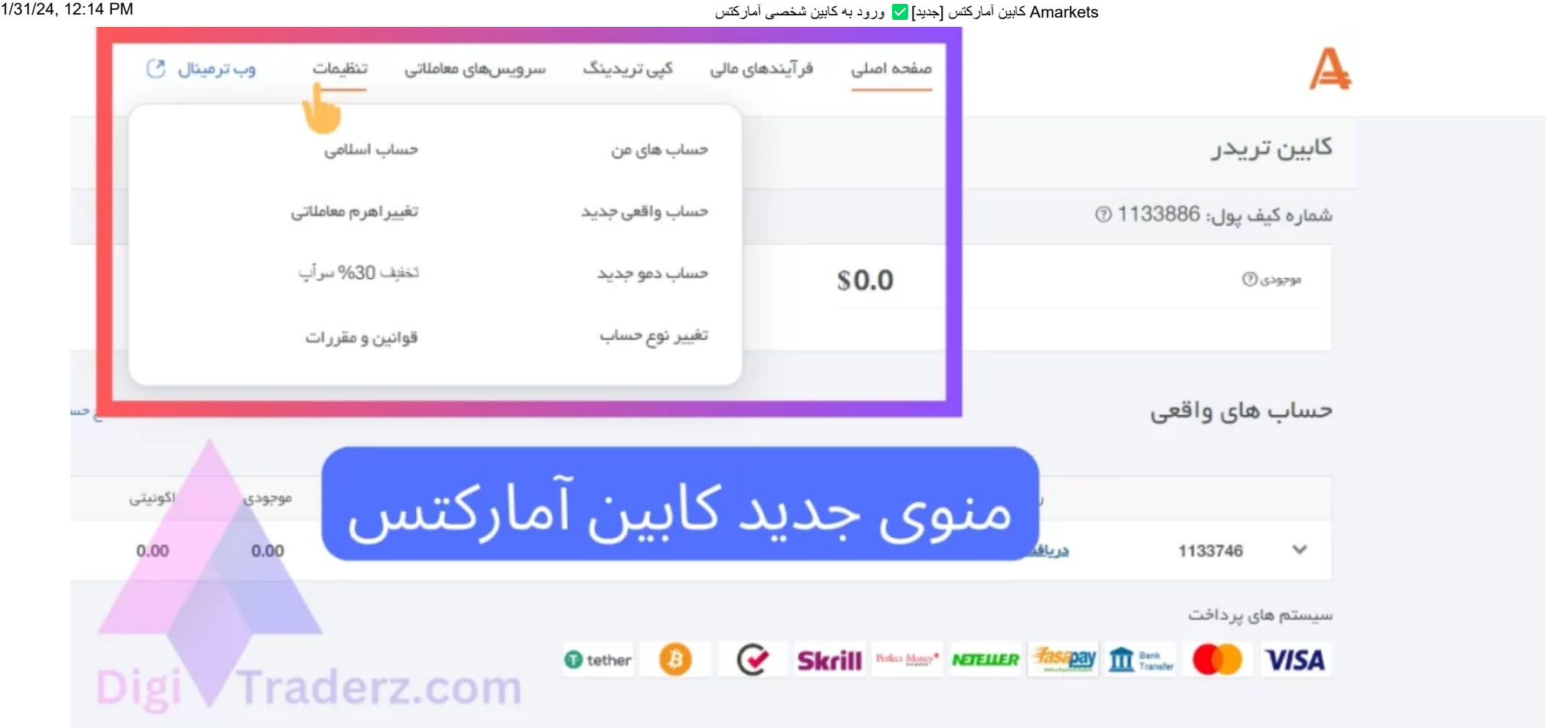

منوی مربوط به ساخت حساب واقعی و دمو در منوی «تنظیمات» کابین قرار دارد. این موارد در کابین قدیمی به در قسمت «معامله کردن» قرار داشت که دسترسی آسان و مشخصی داشت اما در منوی جدید، به همراه موارد مثل سواپ و حساب اسلامی در قسمت »تنظیمات« قرار گرفته اند.

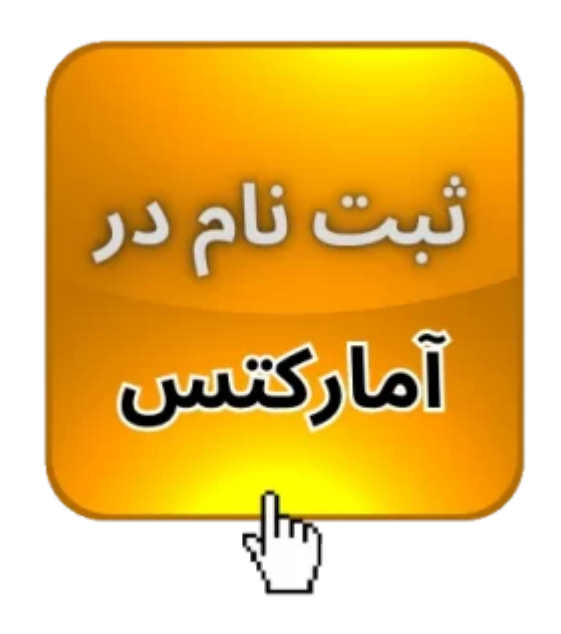

بروکر آمارکتس در بخش «پروفایل من»، امکان استفاده از آپشن احراز هویت دو مرحله ای را برای افزایش امنیت حساب معامله گران فراهم کرده است که در حالت پیش فرض غیرفعال می باشد.

## ✅**تنظیمات امنیتی و احراز هویت 2 مرحله ای در پرفایل من**

در باالی سمت چپ کابین شخصی آمارکتس، پروفایل مشتریان نیز قرار گرفته است که دارای منوهای زیر است:

- پروفایل من
- دستاوردهای من
- کش بک Amarkets
	- - زبان
	- کد معرف
- ورود به کابین همکار
	- به روز رسانی جدید
		- خروج

برای فعال سازی ورود دو مرحله ای به حساب معامالتی خود، باید شماره تلفن خود را توسط یک کد 4 رقمی تایید نمایید و سپس می توانید از این روش برای افزایش امنیت حساب خود استفاده کنید.

## ️♻**دانلود پلتفرم های معامالتی از فوتر کابین**

یکی دیگر از تغییرات ارائه شده در **کابین شخصی آمارکتس**، نحوه دسترسی به دانلود پلتفرم های متاتریدر 4 و متاتریدر 5 بروکر آمارکتس است. در منوی قبلی، این گزینه در ستون منوی سمت راست قرار داشت.

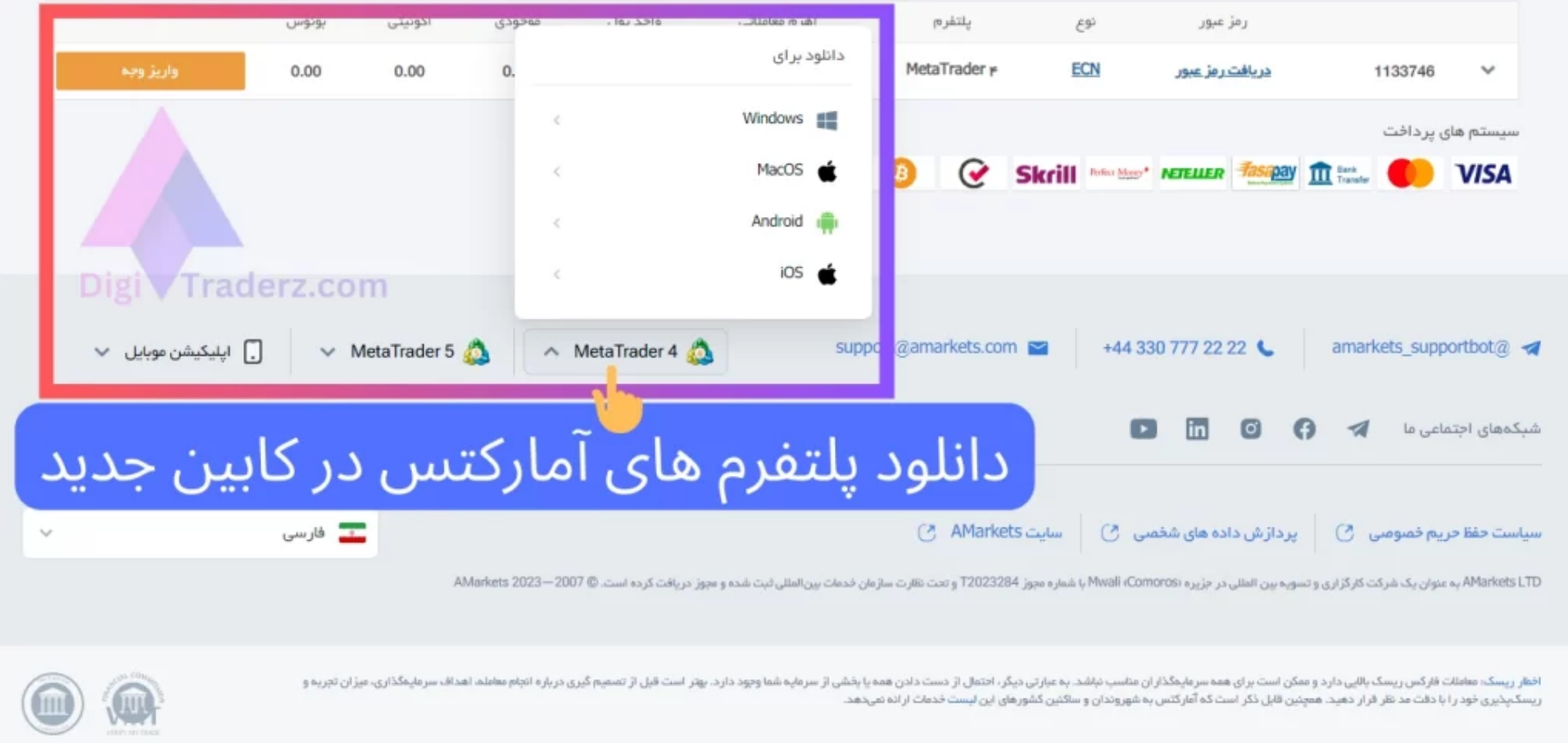

اما با اضافه شدن این پلتفرم ها به قسمت فوتر، دسترسی معامله گران به آن راحت تر و ساده تر شده است. همچنین معامله گران بدون نیاز به ورود به صفحه دیگر می توانند لینک های دانلود نسخه های مختلف را در این قسمت از کابین دریافت کنند.

# **ورود به کابین شخصی امارکتس**

برای ورود به کابین شخصی آمارکتس، می توانید از طریق سایت اصلی استفاده کنید. مراحل **ورود به کابین شخصی آمارکتس** شامل گام های زیر است:

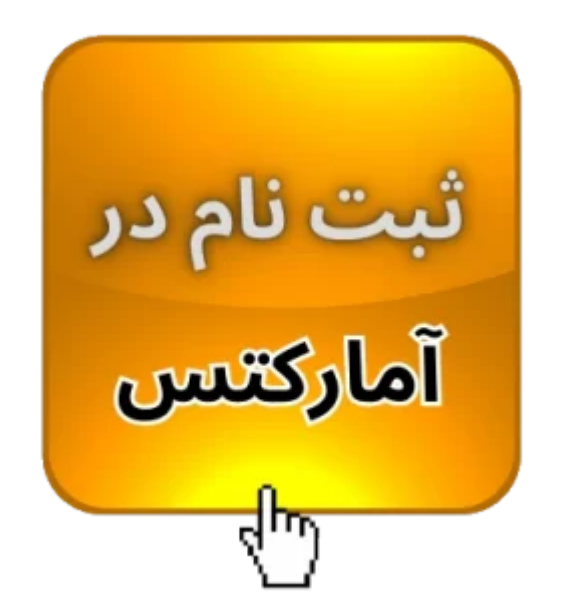

**گام :1 ورود به سایت اصلی بروکر**

#### Amarkets کابین آمارکتس ]جدید[✅ ورود به کابین شخصی آمارکتس PM 12:14 1/31/24,

برای ورود به **کابین شخصی آمارکتس**، در سایت اصلی بروکر، بر روی دکمه »ورود« کلیک کنید تا صفحه الگین را مشاهده کنید.

مطابق شکل زیر، دکمه ورود به کابین در منوی باالی سایت قرار گرفته است.

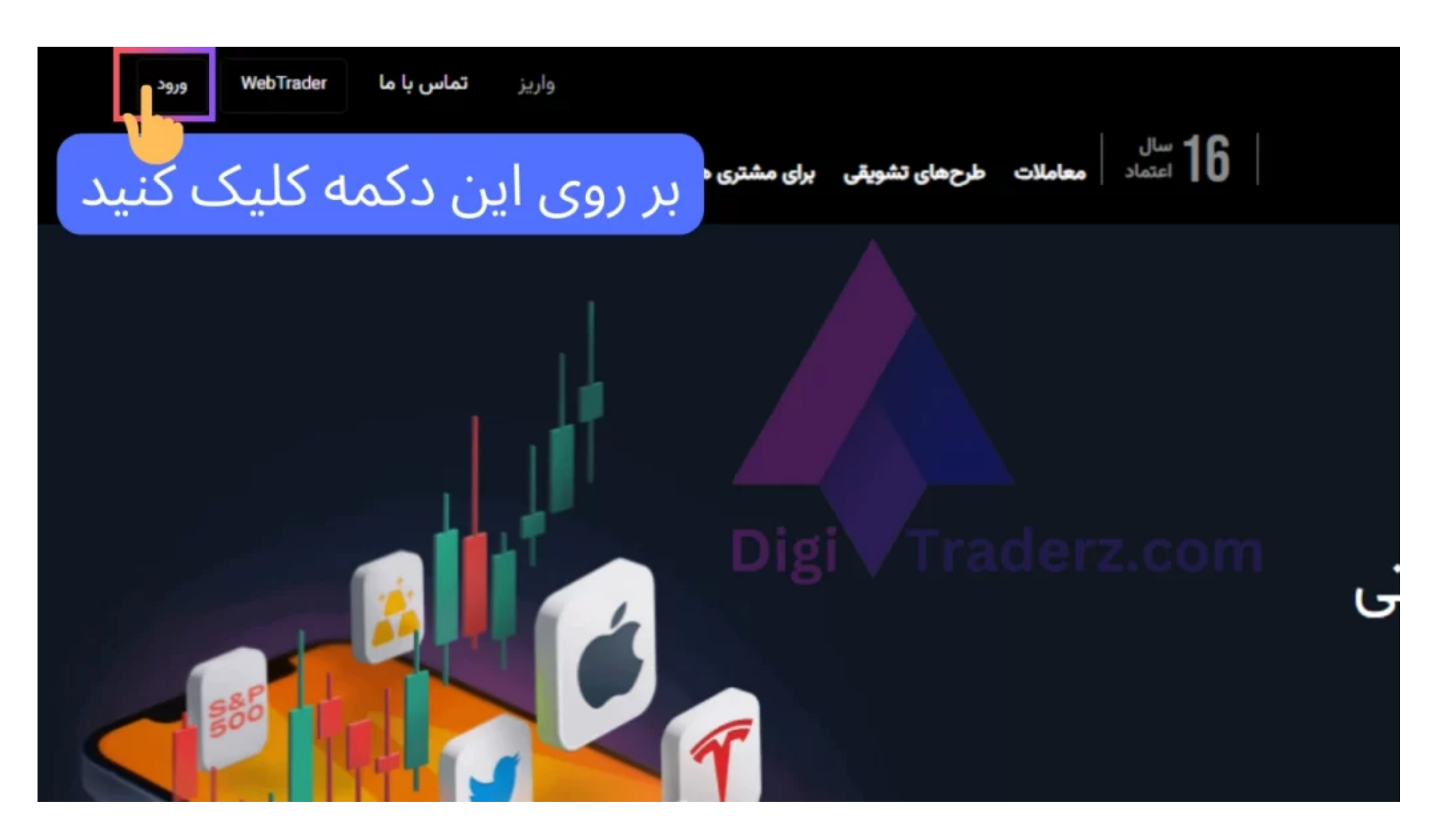

# **گام :2 تکمیل فرم ورود ناحیه کاربری**

در گام بعدی، فرم مربوط به ورود خود را تکمیل نمایید. برای ورود به **کابین آمارکتس**، آدرس ایمیل خود را به همراه رمز عبور ای مارکت وارد نمایید.

سپس بر روی دکمه »ورود« کلیک کنید. در صورتی که ورود 2 مرحله ای را فعال کرده باشید، باید رمز دوم خود را هم پنجره جدید وارد نمایید.

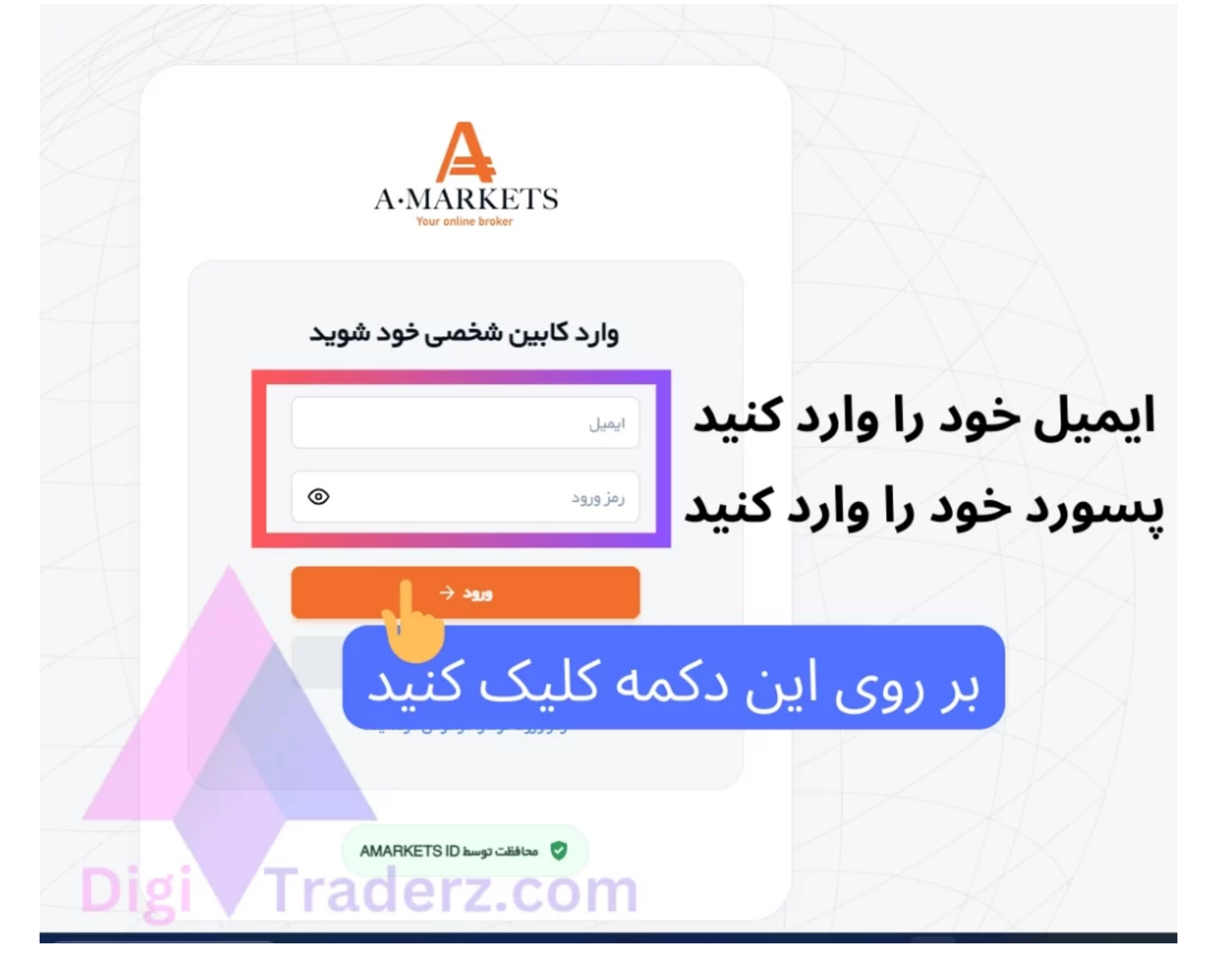

## **گام :3 ورود به کابین شخصی**

در نهایت، پس از تکمیل فرم الگین، وارد **کابین شخصی آمارکتس** خواهید شد. در حال حاضر برای تمامی معامله گران نسخه جدید کابین شخصی نمایش داده می شود.

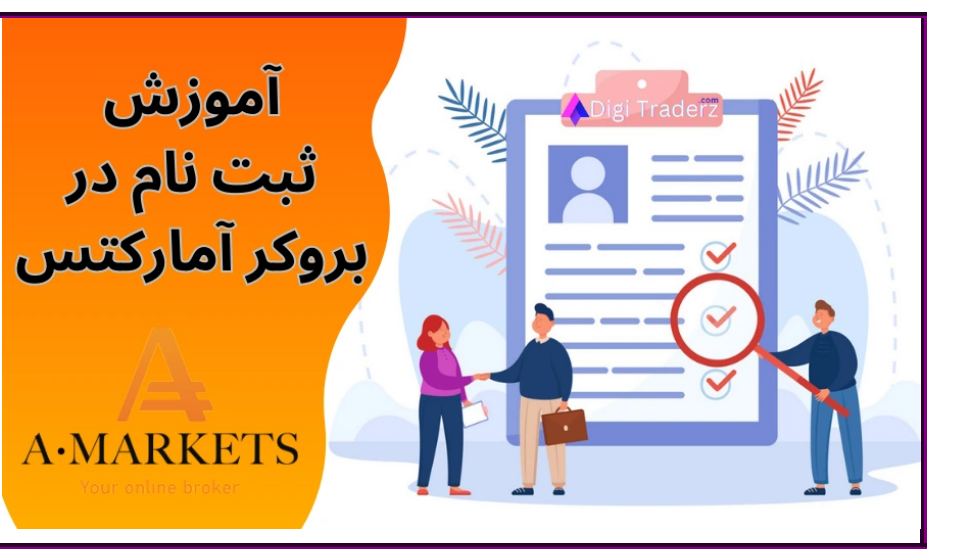

**آموزش ثبت نام در بروکر Amarkets**

در این پست به صورت کامل آموزش تصویری ثبت نام در بروکر آمارکتس را ارائه شده است:

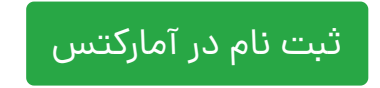

## **نظرات )1(**

### درج نظر

# **نظر کاشناس دیجی تریدرز درباره کابین شخصی آمارکتس**

تغییرات انجام شده در **کابین شخصی آمارکتس**، در برخی از موارد بسیار مناسب و به جا انجام شده است. به عنوان مثال فوتر کابین شخصی معامله گران، دسترسی سریع و مناسبی به پلتفرم های معامالتی این بروکر ایجاد کرده است.

به عنوان مثال در نسخه اولیه، گزنیه «کپی تریدینگ» ارائه نشده بود اما پس از مدت کوتاهی این مورد اضافه شد و یا گزینه «سرویس ها« در نسخه اولیه به »سرویس های معامالتی« تغییر پیدا کرده است که تغییرات مثبتی بشمار می رود.

اما قسمت هدر در **کابین آمارکتس** علیرغم اینکه دسترسی سریع تری به قسمت های مختلف ایجاد کرده است، دارای دسته بندی مناسبی نیست. البته بروکر آمارکتس دو هفته پس از رونمایی از کابین جدید، تغییراتی در نامگذاری و منوهای این قسمت ایجاد کرده است.

با توجه به اینکه این نسخه از **کابین آمارکتس** به تازگی ارائه شده است، انتظار داریم در آینده شاهد تغییرات مثبت دیگری در آن باشیم و تمامی این موارد از طریق این صفحه اطالع رسانی خواهد شد.

در صورتی که نیاز به دریافت اطالعات بیشتری دارید، با کارشناس دیجی تریدرز در تلگرام تماس بگیرید و یا در بخش نظرات این پست، نظرات خود رابا ما در میان بگذارید.

# **سواالت متداول**

علی 10/03/2023 10:50 ق.ظ [پاسخ](https://digitraderz.com/amarkets-personal-cabin-area/?replytocom=160#respond)

به نظر من که کابین جدید آمارکتس خیلی جالب نیست. منوی قبلی اش هم بدتر از این بود! ممنون از آموزش های خوب تون

**فهرست مطالب**

**.1 معرفی کابین آمارکتس در نسخه جدید | [Amarkets](#page-0-0)**